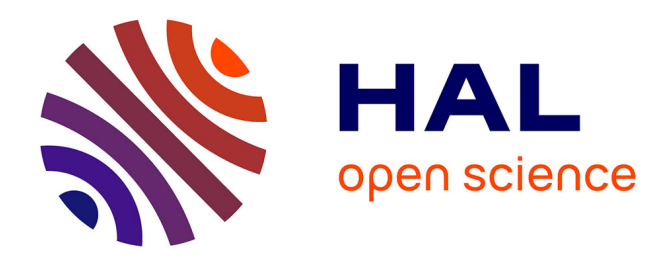

# **Notice d'utilisation des fours RTP As-Master et As-One du LAAS-CNRS**

Jean-Christophe Marrot

#### **To cite this version:**

Jean-Christophe Marrot. Notice d'utilisation des fours RTP As-Master et As-One du LAAS-CNRS. Rapport LAAS n° 18121. 2018. hal-01778279

# **HAL Id: hal-01778279 <https://laas.hal.science/hal-01778279>**

Submitted on 25 Apr 2018

**HAL** is a multi-disciplinary open access archive for the deposit and dissemination of scientific research documents, whether they are published or not. The documents may come from teaching and research institutions in France or abroad, or from public or private research centers.

L'archive ouverte pluridisciplinaire **HAL**, est destinée au dépôt et à la diffusion de documents scientifiques de niveau recherche, publiés ou non, émanant des établissements d'enseignement et de recherche français ou étrangers, des laboratoires publics ou privés.

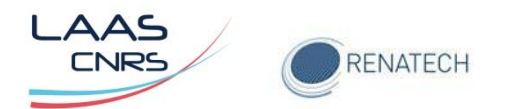

# **Notice d'utilisation des fours RTP As-Master et As-One du LAAS-CNRS**

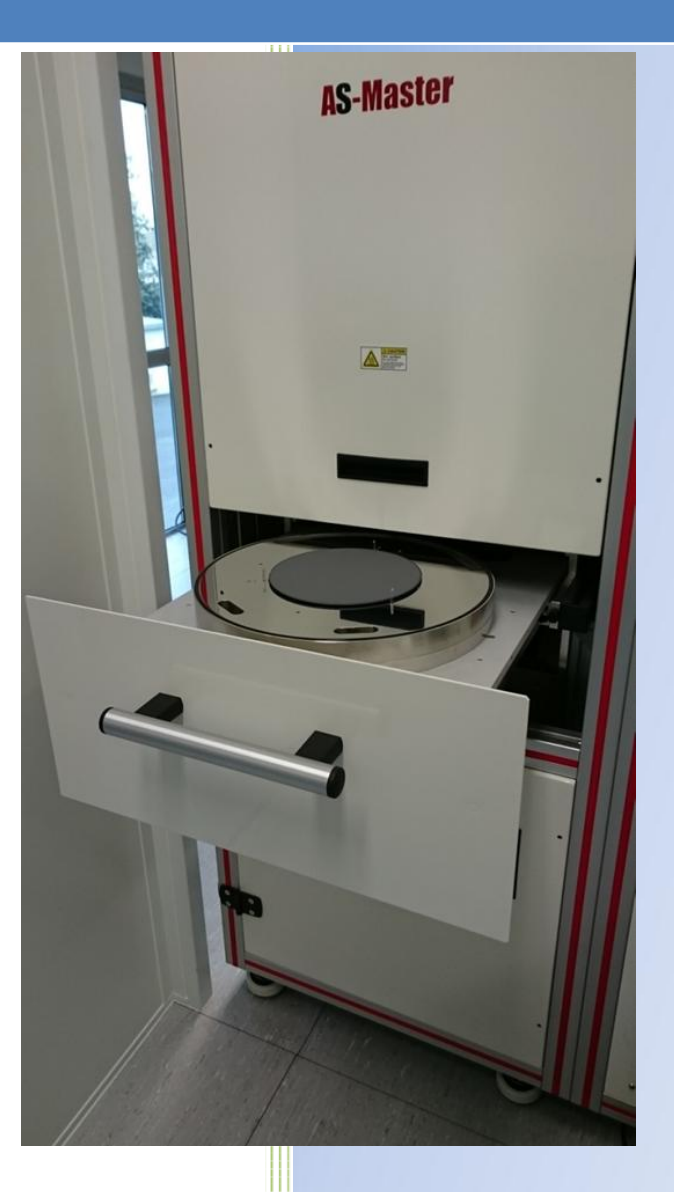

Septembre 2017

Auteur : Jean-Christophe Marrot

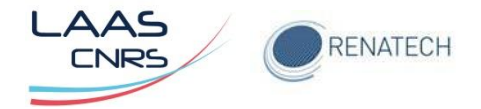

## **TABLE DES MATIERES**

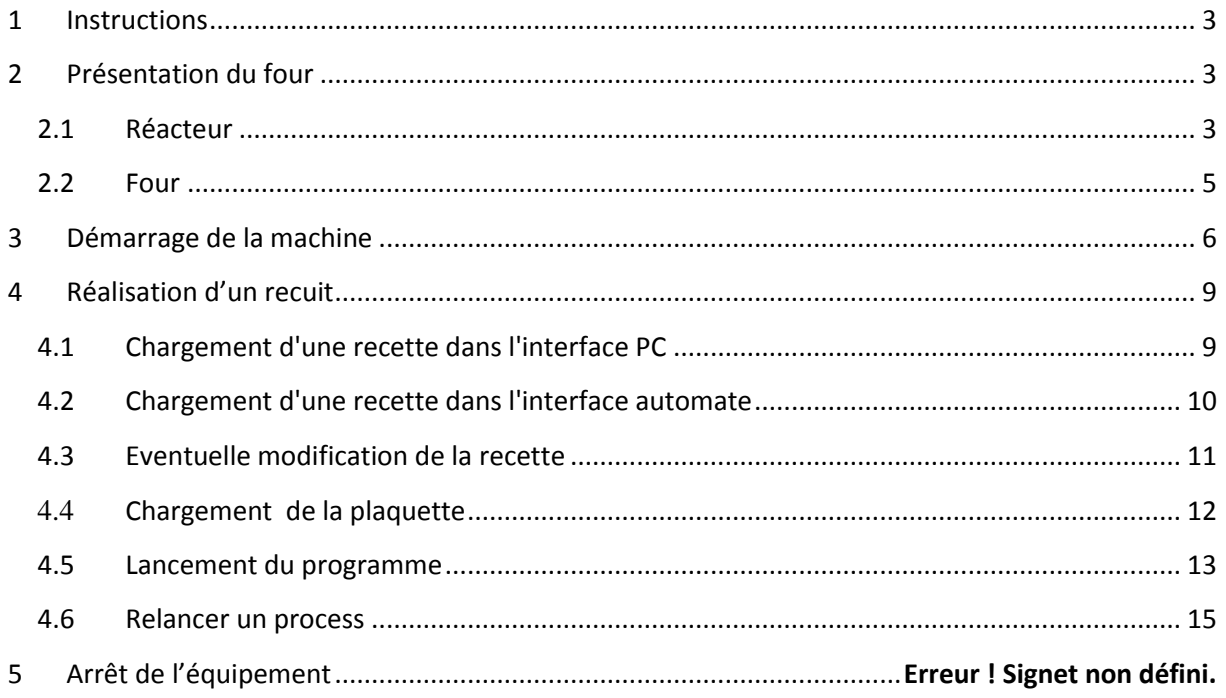

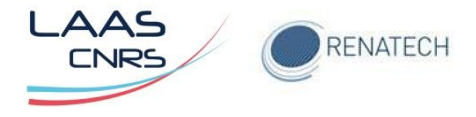

## <span id="page-3-0"></span>**1 Instructions**

Les fours de recuit rapide RTP (Rapid Thermal Processing) peuvent atteindre en quelques secondes des températures de 1100 °C pour l'As One à 1500 °C pour l'AS Master.

Ces fours permettent ainsi d'effectuer un meilleur contrôle de la température et de la redistribution de dopants dans les matériaux semi-conducteur en comparaison à des fours traditionnels qui ont une inertie en température importante.

## <span id="page-3-1"></span>**2 Présentation du four**

Le four se décompose en deux parties.

Le réacteur et les circuits associés sont installés dans la partie gauche :

- Chambre de procédé
- Four à lampe
- Circuits de refroidissement
- Panneau gaz
- Equipement de vide
- Pyromètre optique

Le système de contrôle est installé dans la partie droite et comprend les éléments suivants:

- Automates programmables
- Régulateur de température
- Relais
- Contacteurs
- Disjoncteurs
- Transformateur et alimentations courant continu
- Convertisseurs de puissance

Le PC est installé à proximité de la machine. Il permet un contrôle complet du procédé, l'acquisition des données et la calibration du pyromètre optique pour différents types de substrats.

#### <span id="page-3-2"></span>**2.1 Réacteur**

Le réacteur est une chambre en acier inoxydable à parois froides refroidies par eau ([Figure 1](#page-4-0)).

Le réacteur est constitué de 2 parties :

- La chambre est installée dans le châssis et sa partie supérieure est fermée par un hublot en quartz. Le four à lampes est installé au-dessus du hublot quartz. La partie inférieure de la chambre est ouverte.
- La sole ([Figure 2](#page-4-1)) porte le substrat à traiter ou un suscepteur avec couvercle de 3 à 6 pouces. Elle a un mouvement horizontal pour permettre le

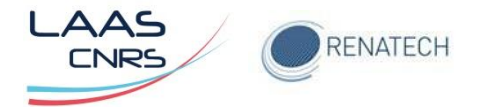

chargement / déchargement des échantillons ainsi qu'un mouvement vertical pour la fermeture de la chambre. Le mouvement de fermeture est assuré par un vérin pneumatique.

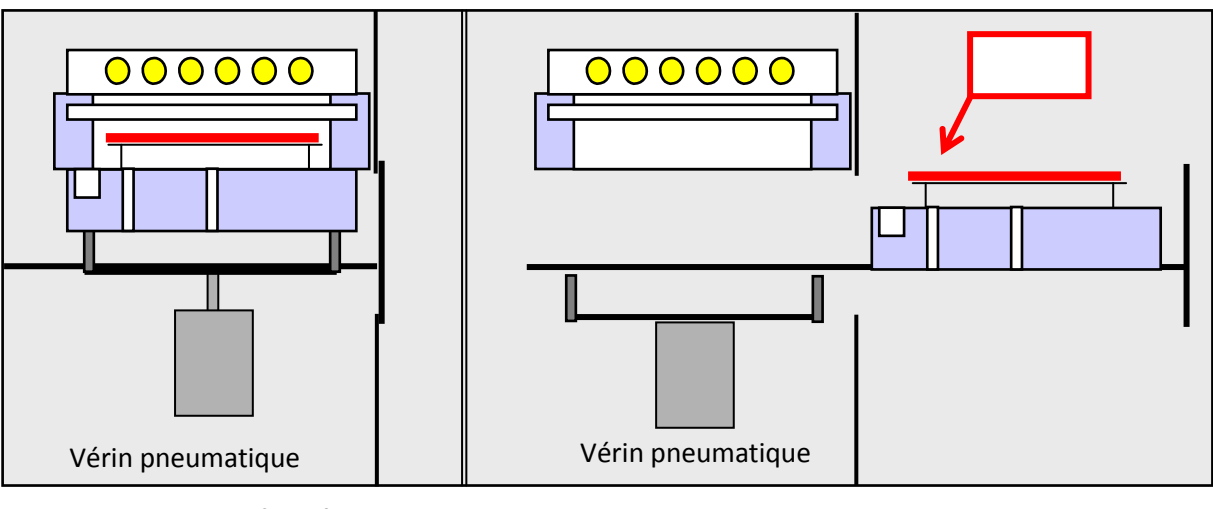

**Chambre fermée Chambre ouverte**

<span id="page-4-0"></span>*Figure 1: Vue en coupe du système d'ouverture et de fermeture de la chambre*

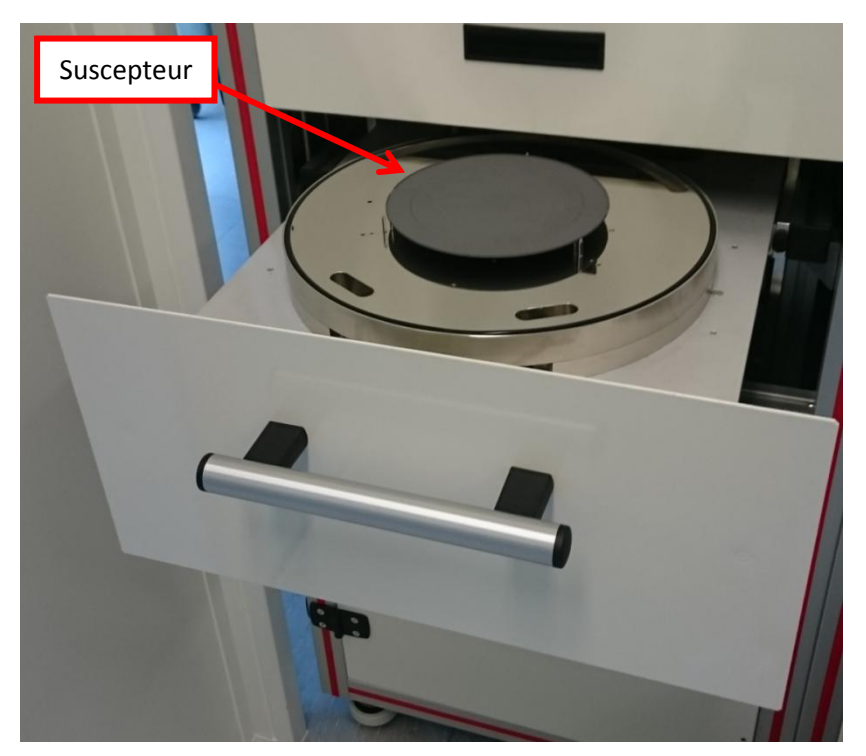

*Figure 2: Sole avec suscepteur*

<span id="page-4-1"></span>Les gorges d'injection de gaz sont situées sous le hublot en quartz et à l'avant du réacteur. Ce système de distribution gazeux évite d'avoir des points froids sur le substrat pendant le procédé qui seraient dus à la circulation des gaz. Les gaz sont évacués ou pompés à l'arrière de la chambre par une large gorge dans la sole.

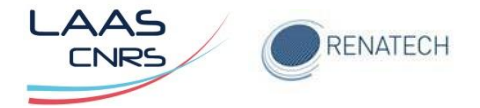

La sole est équipée de plusieurs passages, pour thermocouples mais également pour l'installation de hublots de pyromètres optiques. Le pyromètre peut être installé au centre ou sur le bord du substrat pour la régulation de température sur les suscepteurs.

Le réacteur est étanche et permet de faire des procédés sous vide ou à pression atmosphérique et sous atmosphère contrôlée (N2, N2 /H2, O2)

Trois picots quartz supportent le substrat, ils sont conçus de façon à limiter les transferts thermiques entre le substrat et les picots, ainsi que pour assurer une bonne uniformité de la température. Les picots peuvent être facilement remplacés par des picots spéciaux qui permettent de supporter des substrats de petite taille. Ces picots spéciaux sont disponibles sur demande.

#### <span id="page-5-0"></span>**2.2 Four**

Le four à lampes halogènes (32) est installé dans la partie supérieure du réacteur et chauffe le substrat à travers un hublot en quartz. Les lampes halogènes (6000 W chacune) sont installées dans un réflecteur en acier inoxydable poli, doré et refroidi par eau. Les lampes sont réparties en 10 zones alimentées par 10 convertisseurs de puissance spécialement développées pour les procédés de recuit rapide [\(Figure 3](#page-5-1)). Les convertisseurs de puissance contrôlent la puissance (courant et tension) appliquée aux lampes. Les lampes sont refroidies par air par un circuit en boucle fermée.

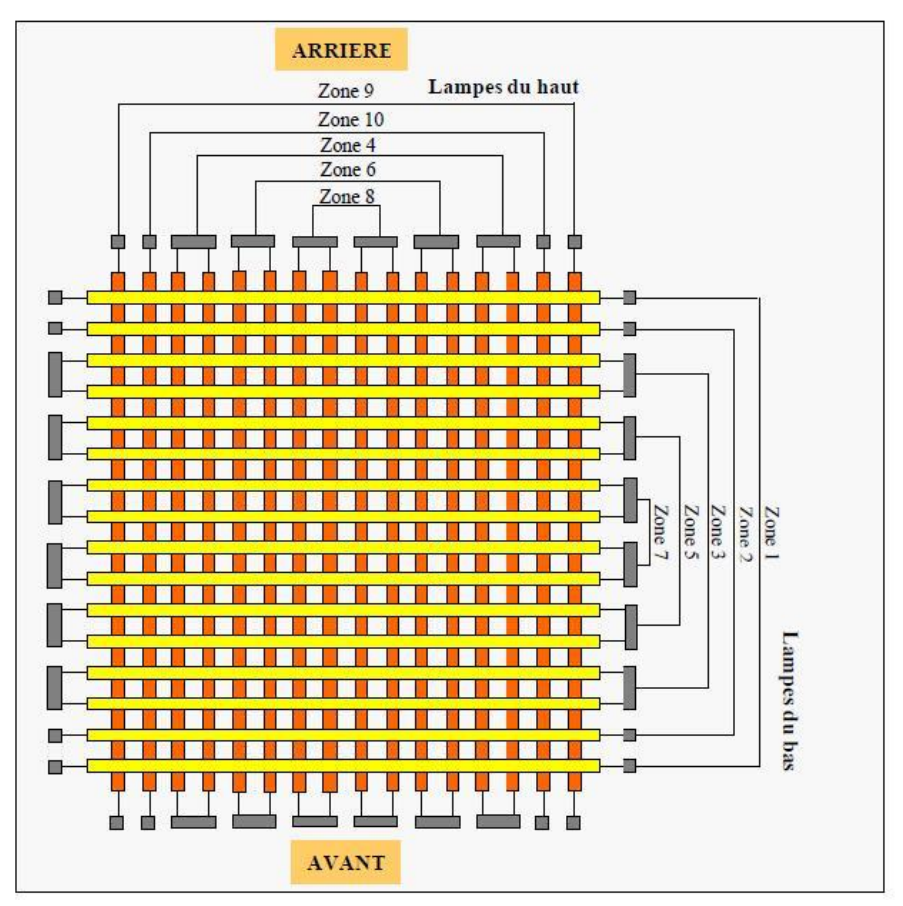

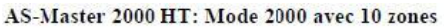

<span id="page-5-1"></span>*Figure 3: Disposition des lampes dans le four*

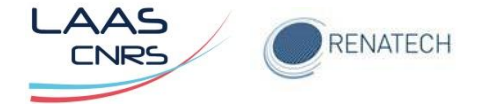

## <span id="page-6-0"></span>**3 Démarrage de la machine**

Vérifier en zone grise le démarrage de la pompe primaire.

Dans le cas où il n'y a pas d'accès à l'interface PC ([Figure](#page-6-1) 4), veuillez-vous logger et entrer le mot de passe Annealsoft de l'AS Master.

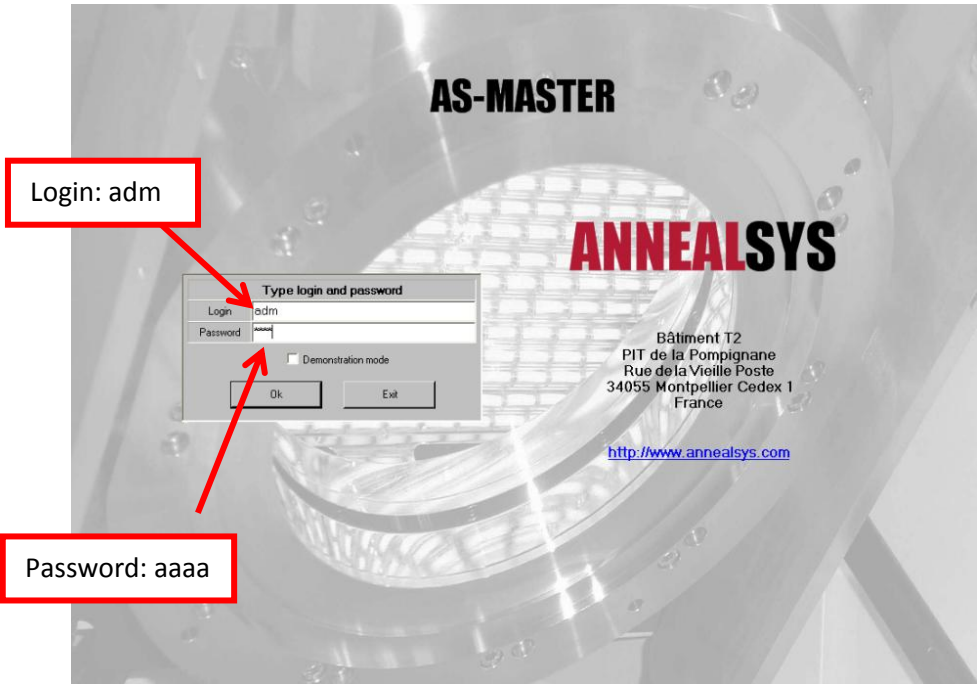

*Figure 4: Ecran d'accueil du logiciel Annealsoft*

<span id="page-6-1"></span>Pour avoir accès aux commandes de l'équipement, dans l'onglet "**Process"** , télécharger une recette dans le menu déroulant de "**Recipe to download"** ([Figure 5](#page-6-2)).

| Temperature (°C)                                                                |                               | Gas (sccm) Setpoint                                                                  | <b>Readout</b>        |  | <b>Pressures (mBar)</b>        |                                 | Recipe parameters  | <b>Machine parameters</b> |                          |                                                |
|---------------------------------------------------------------------------------|-------------------------------|--------------------------------------------------------------------------------------|-----------------------|--|--------------------------------|---------------------------------|--------------------|---------------------------|--------------------------|------------------------------------------------|
| <b>Control mode</b><br>POWER con                                                | N2                            | 0.0                                                                                  | 0.0                   |  | <b>Full Range</b><br><b>NA</b> | <b>Recipe time</b>              | 0.0                |                           | Idle                     | <b>C</b>                                       |
| Setp. [%]                                                                       | 0.0<br>02                     | 0.0                                                                                  | 0.0                   |  | Capa 1.333+1                   | Step time                       | 0.0                |                           | <b>System ON</b>         |                                                |
| Power [%]                                                                       | 0.0                           | Ar.<br>0.0                                                                           | 0.0                   |  |                                | <b>Step number</b>              | $\bf{0}$           | <b>Cooling</b>            |                          | Not cooling                                    |
| TC1                                                                             | Absen                         |                                                                                      |                       |  |                                | <b>Step comment</b>             |                    | <b>Process</b>            | Idle                     |                                                |
| Pyro1<br>TC <sub>2</sub>                                                        | 3.0                           |                                                                                      |                       |  |                                | Condition<br><b>Recipe name</b> | Segton 1000 30s    | Chamber                   |                          | <b>Closed</b>                                  |
|                                                                                 | <b>Last downloaded recipe</b> |                                                                                      |                       |  |                                |                                 | Resipe to download |                           |                          |                                                |
| Name                                                                            | Seaton 1000 30s               |                                                                                      |                       |  | Name                           |                                 |                    |                           | $\overline{\phantom{a}}$ |                                                |
| Date of last download                                                           | 07/09/2015                    |                                                                                      |                       |  | <b>Creation</b> date           |                                 |                    |                           |                          | Downloa                                        |
| Hour of last download                                                           | 15:17:56                      |                                                                                      |                       |  | Modification date              |                                 |                    |                           |                          |                                                |
| Username                                                                        | Adm                           |                                                                                      |                       |  | <b>Username</b>                |                                 |                    |                           |                          |                                                |
| PID table                                                                       |                               |                                                                                      |                       |  | PID table                      |                                 |                    |                           |                          | <b>Start</b>                                   |
| TC1 calibration table                                                           |                               | Segton-PID-SU-200-picots 2mm<br>Default_TC_Table                                     |                       |  | TC1 calibration table          |                                 |                    | process                   |                          |                                                |
| TC2 calibration table                                                           |                               |                                                                                      |                       |  | TC2 calibration table          |                                 |                    |                           |                          |                                                |
| Pyrometer 1 calibration table                                                   |                               | Default_TC_Table<br>CAL_SU_ZUUmm_ZUT4-U9Z4-picots<br>2mm<br>5323_ASMASTER2000_SIT50- |                       |  | Pyrometer 1 calibration table  |                                 |                    |                           |                          |                                                |
|                                                                                 |                               |                                                                                      |                       |  |                                |                                 |                    | <b>Browse</b>             |                          |                                                |
| IR Compensation table                                                           | I AAS-Int4                    |                                                                                      |                       |  | IR Compensation table          |                                 |                    |                           |                          |                                                |
| Post recipe action                                                              | Purge                         |                                                                                      |                       |  | Post recipe action             |                                 |                    |                           |                          |                                                |
| Furnace configuration                                                           | 2000                          |                                                                                      |                       |  | Fumace configuration           |                                 |                    |                           |                          |                                                |
| Recipe extracted from : C:\AnnealSys\Historicals\Segton 1000+500 P<br>$30.$ his |                               |                                                                                      |                       |  |                                |                                 |                    |                           |                          | Profile                                        |
|                                                                                 |                               |                                                                                      |                       |  |                                |                                 |                    |                           |                          |                                                |
|                                                                                 |                               |                                                                                      |                       |  |                                |                                 |                    |                           |                          |                                                |
|                                                                                 |                               |                                                                                      |                       |  |                                |                                 |                    |                           |                          |                                                |
|                                                                                 |                               |                                                                                      |                       |  |                                |                                 |                    |                           |                          |                                                |
|                                                                                 |                               |                                                                                      | <b>Machine</b>        |  | Chamber                        |                                 |                    |                           |                          |                                                |
|                                                                                 |                               |                                                                                      | Start purge           |  | Open chamber                   |                                 |                    |                           |                          |                                                |
|                                                                                 |                               |                                                                                      | Purge until ATM       |  |                                |                                 |                    |                           |                          |                                                |
|                                                                                 |                               |                                                                                      |                       |  |                                |                                 |                    |                           |                          |                                                |
|                                                                                 |                               |                                                                                      |                       |  |                                |                                 |                    |                           |                          |                                                |
|                                                                                 |                               |                                                                                      |                       |  |                                |                                 |                    |                           |                          | Adm/Administrator                              |
| <b>Recipes</b><br><b>Process</b>                                                | <b>Historicals</b>            | <b>Configuration</b>                                                                 | <b>Manual</b><br>Mode |  | <b>Diagnostics</b>             |                                 |                    | Shut down                 |                          | Software version : 3.7.0<br>PCD Version: 3.7.0 |
|                                                                                 |                               |                                                                                      |                       |  |                                |                                 |                    |                           |                          | 09/10/2015 - 09:51:06                          |
|                                                                                 |                               |                                                                                      |                       |  |                                |                                 |                    |                           |                          |                                                |

<span id="page-6-2"></span>*Figure 5: Ecran de chargement d'une recette*

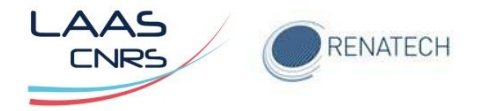

Celle-ci va permettre l'utilisation de tous les paramètres, puis valider en cliquant sur **Download (**[Figure 6](#page-7-0)**).**

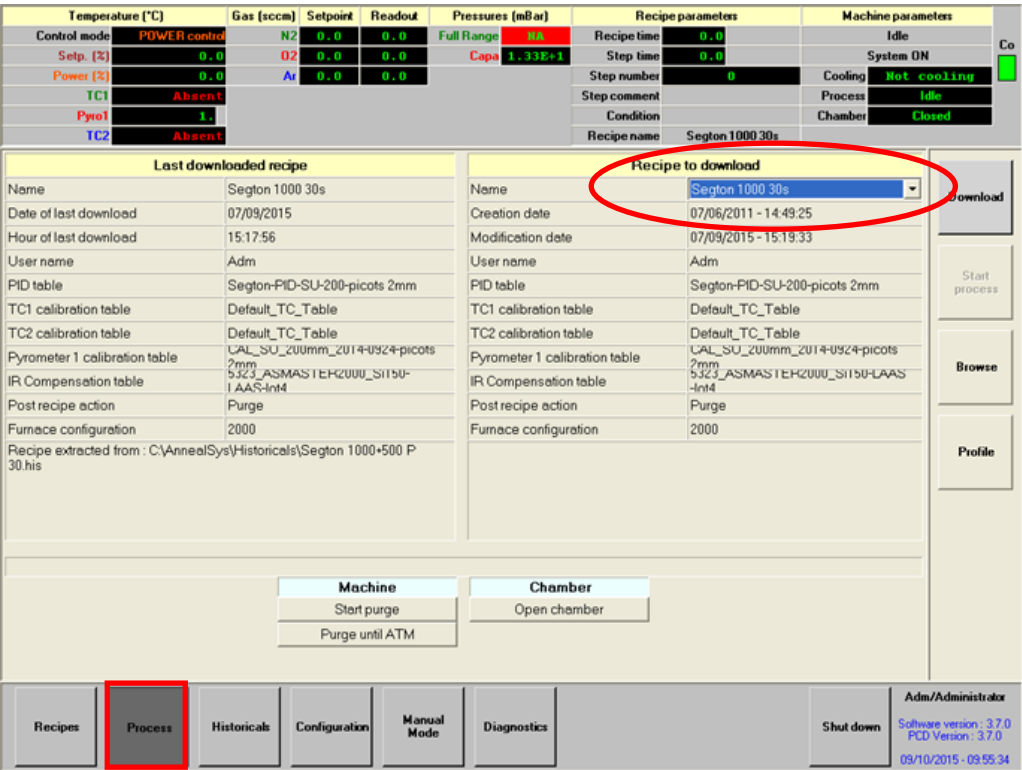

*Figure 6: Validation d'une recette*

<span id="page-7-0"></span>Puis cliquer sur **Manuel Mode** ([Figure](#page-7-0) 6). Une fenêtre "Warning" s'ouvre, cliquer sur **OK de la fenêtre Warning** [\(Figure 7\)](#page-7-1) pour ouvrir le synoptique de commande du four.

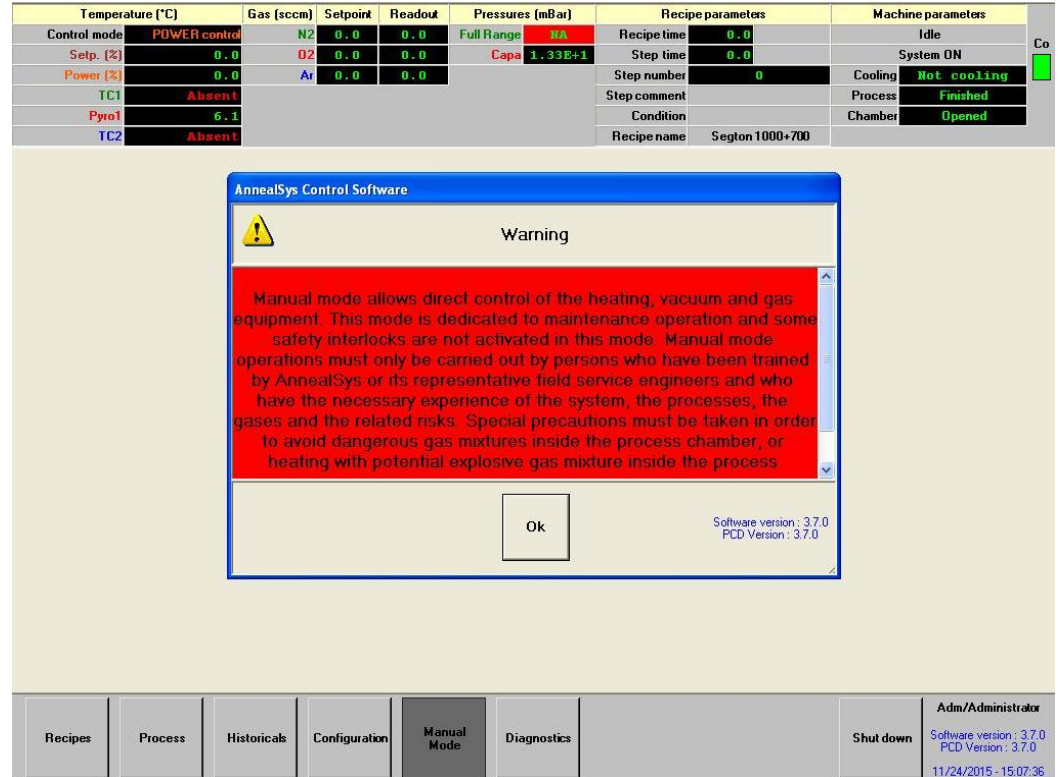

<span id="page-7-1"></span>*Figure 7: Ouverture de la fenêtre "Warning"*

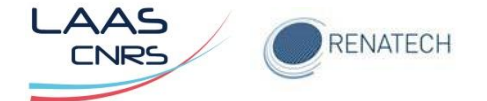

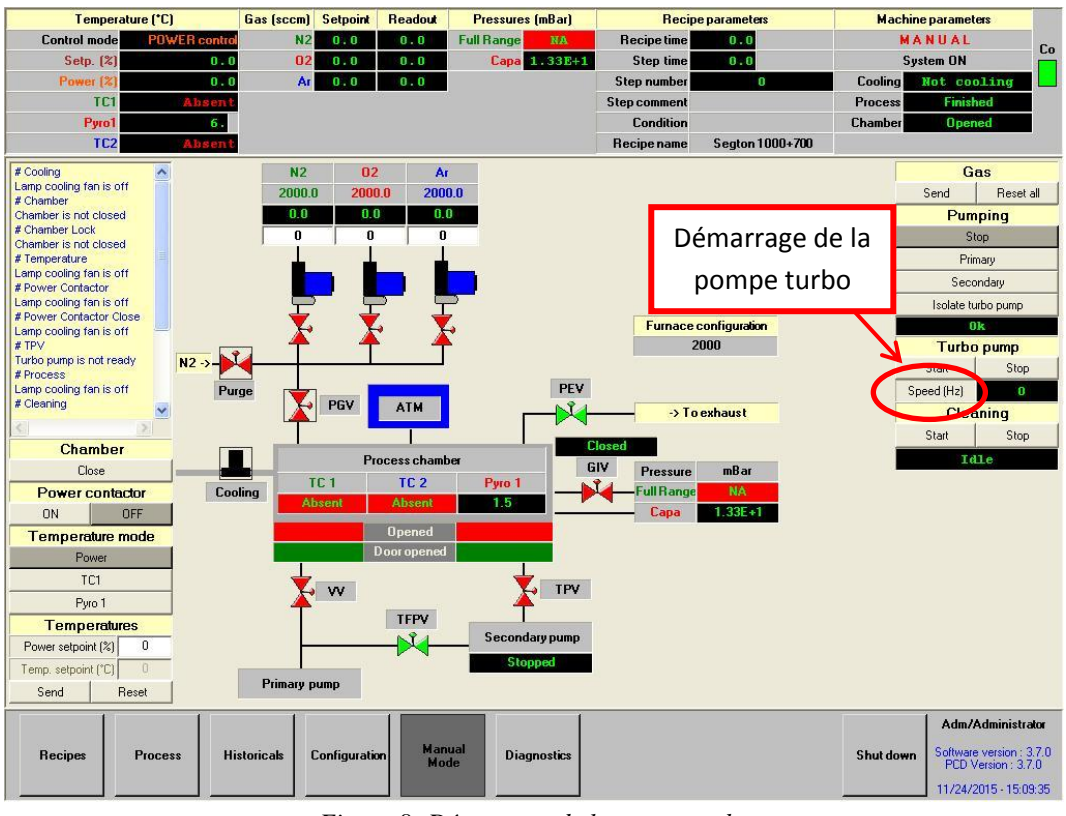

Démarrer la pompe turbo et attendre les 1500 tour/minute ([Figure 8](#page-8-0)).

*Figure 8: Démarrage de la pompe turbo*

<span id="page-8-0"></span>Le four est maintenant opérationnel ([Figure 9](#page-8-1)).

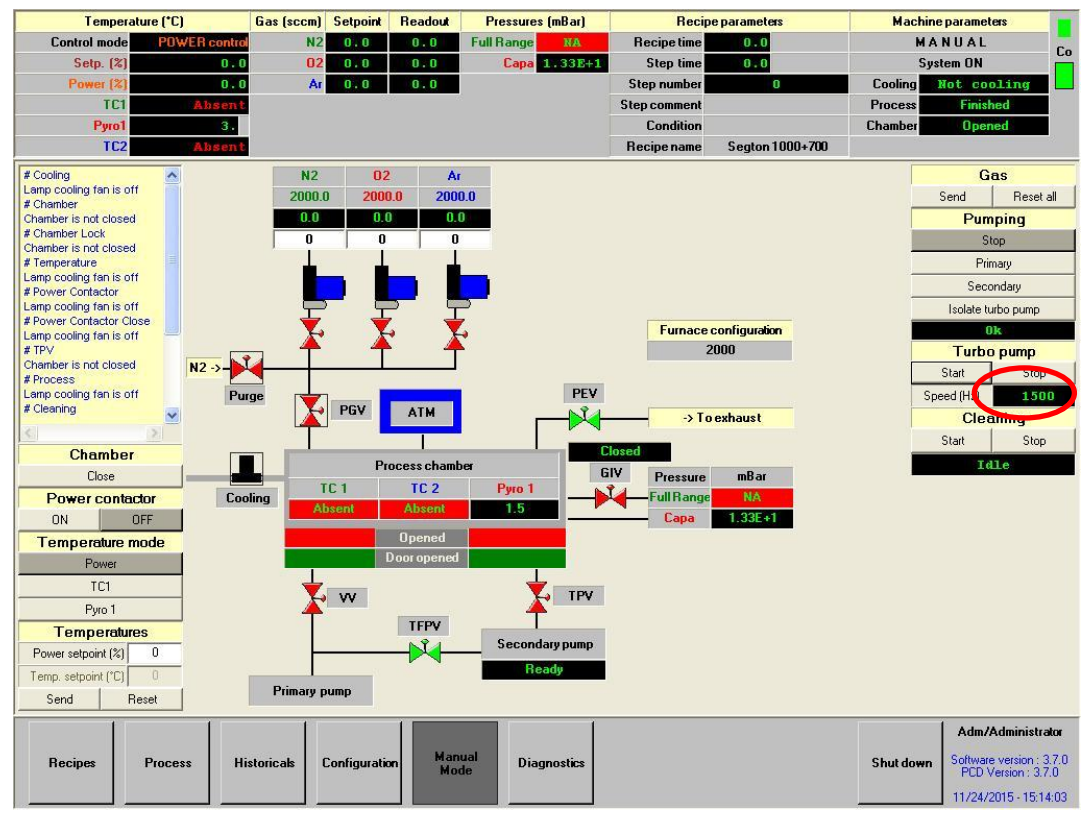

<span id="page-8-1"></span>*Figure 9: Synoptique du four opérationnel*

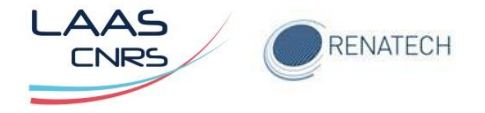

## <span id="page-9-0"></span>**4 Réalisation d'un recuit**

#### <span id="page-9-1"></span>**4.1 Chargement d'une recette dans l'interface PC**

Dans l'onglet "**Process"**, sélectionner la recette dans le menu déroulant '**Recipe to download"** ([Figure 10](#page-9-2)).

Lorsque la recette est sélectionnée, cliquer sur Download pour valider ([Figure 11](#page-9-3)).

| <b>Recipes</b><br><b>Process</b>    | <b>Historicals</b>           | <b>Configuration</b> | Manual<br>Mode | <b>Diagnostics</b>             |                                  |                           | Shut down      | Adm/Administrator<br>Software version: 3.7.0<br>PCD Version: 3.7.0<br>11/24/2015 - 15:03:51 |                  |
|-------------------------------------|------------------------------|----------------------|----------------|--------------------------------|----------------------------------|---------------------------|----------------|---------------------------------------------------------------------------------------------|------------------|
| Temperature (°C)                    | Gas (sccm)                   | <b>Setpoint</b>      | <b>Readout</b> | Pressures [mBar]               |                                  | <b>Recipe parameters</b>  |                | <b>Machineparameters</b>                                                                    |                  |
| POWER contro<br><b>Control mode</b> | N <sub>2</sub>               | 0.0                  | $0 - 0$        | <b>Full Range</b><br><b>NA</b> | <b>Recipe time</b>               | 0.0                       |                | Idle                                                                                        | Co               |
| Setp. [%]                           | 02<br>0.0                    | 0.0                  | $0-0$          | Capa 1.33E+1                   | Step time                        | 0.0                       |                | System ON                                                                                   |                  |
| Power [%]                           | Ar:<br>0.0                   | 0.0                  | $0 - 0$        |                                | <b>Step number</b>               | n                         | Cooling        | Not cooling                                                                                 |                  |
| TC1                                 | Ahsen                        |                      |                |                                | <b>Step comment</b><br>Condition |                           | Process        | <b>Finished</b>                                                                             |                  |
| Pyro1<br>TC <sub>2</sub>            | Absen                        |                      |                |                                | Recipe name                      | Segton 1000+700           | <b>Chamber</b> | <b>Opened</b>                                                                               |                  |
|                                     | Last downloaded recipe       |                      |                |                                |                                  | <b>Recipe to download</b> |                |                                                                                             |                  |
| Name                                | Segton 1000+700              |                      |                | Name                           |                                  |                           |                | <b>Drownload</b>                                                                            |                  |
| Date of last download               | 23/11/2015                   |                      |                | <b>Creation</b> date           |                                  |                           |                |                                                                                             |                  |
| Hour of last download               | 13:42 43                     |                      |                | Modification date              |                                  |                           |                |                                                                                             |                  |
| User name                           | Adm                          |                      |                | Userrame                       |                                  |                           |                |                                                                                             |                  |
| PID table                           | Segton-PID-SU-200-picots 2mm |                      |                | PID table                      |                                  |                           |                |                                                                                             | Start<br>process |
| TC1 calibratior table               | Default TC_Table             |                      |                |                                | TC1 calibration table            |                           |                |                                                                                             |                  |
|                                     |                              |                      |                |                                |                                  |                           |                |                                                                                             |                  |

*Figure 10: Sélection d'une recette dans l'onglet "Process"*

<span id="page-9-2"></span>

| Temperature ("C)             |                     | Gas (sccm)                   | <b>Setpoint</b> | <b>Readout</b>        | <b>Pressures [mBar]</b>        | <b>Recipe parameters</b>     |                           | <b>Machine parameters</b> |                          |                 |
|------------------------------|---------------------|------------------------------|-----------------|-----------------------|--------------------------------|------------------------------|---------------------------|---------------------------|--------------------------|-----------------|
| <b>Control model</b>         | <b>POWER</b> contro | N <sub>2</sub>               | 0.0             | 0.0                   | <b>Full Range</b><br><b>NA</b> | <b>Recipe time</b>           | 0.0                       | Idle                      |                          | Co              |
| <b>Setp. [%]</b>             | 0.0                 | 02                           | 0.0             | 0.0                   | Capa 1.33E+1                   | Step time                    | 0.0                       | <b>System ON</b>          |                          |                 |
| Power [%]                    | 0.0                 | Ar.                          | 0.0             | 0.0                   |                                | <b>Step number</b>           | $\mathbf{0}$              | <b>Cooling</b>            | Not cooling              |                 |
| <b>TC1</b>                   | Absen               |                              |                 |                       |                                | <b>Step comment</b>          |                           | <b>Process</b>            |                          | <b>Finished</b> |
| Pyro1                        | 3.0                 |                              |                 |                       |                                | <b>Condition</b>             |                           | <b>Chamber</b>            |                          | <b>Opened</b>   |
| TC <sub>2</sub>              | Absent              |                              |                 |                       |                                | <b>Recipe name</b>           | Seaton 1000+700           |                           |                          |                 |
|                              |                     | Last downloaded recipe       |                 |                       |                                |                              | <b>Recipe to download</b> |                           |                          |                 |
| Name                         |                     | Seaton 1000+700              |                 |                       | Name                           |                              | Segton 1000+700           |                           | $\overline{\phantom{a}}$ | <b>Download</b> |
| Date of last download        |                     | 23/11/2015                   |                 |                       | Creation date                  |                              | 07/06/2011 - 14:49:25     |                           |                          |                 |
| Hour of last download        |                     | 13:42:43                     |                 |                       | Modification date              |                              | 24/11/2015 - 10:36:24     |                           |                          |                 |
| <b>User name</b>             |                     | <b>Adm</b>                   |                 |                       | <b>User name</b>               |                              | Adm                       |                           |                          |                 |
| PID table                    |                     | Segton-PID-SU-200-picots 2mm |                 | PID table             |                                | Segton-PID-SU-200-picots 2mm |                           |                           | Start<br>process         |                 |
| TC1 calibration table        |                     | Default TC Table             |                 | TC1 calibration table |                                | Default TC Table             |                           |                           |                          |                 |
| <b>TC2</b> calibration table |                     | Default TC Table             |                 |                       | TC2 calibration table          |                              | Default TC Table          |                           |                          |                 |

<span id="page-9-3"></span>*Figure 11: Validation de la sélection d'une recette*

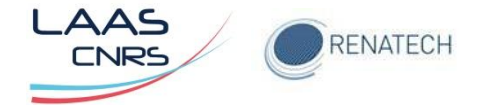

#### <span id="page-10-0"></span>**4.2 Chargement d'une recette dans l'interface automate**

Dans l'onglet "**Recipes**", rechercher le nom de la recette puis valider en cliquant sur "Save" ([Figure 12](#page-10-1)).

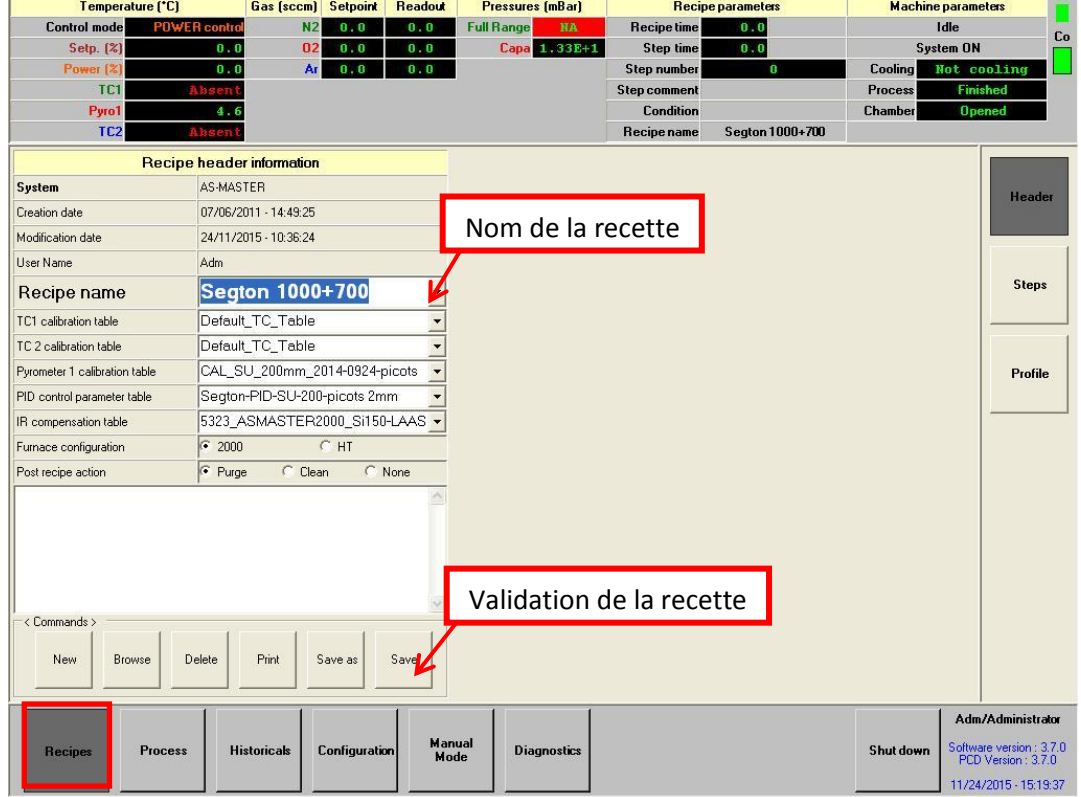

*Figure 12: Chargement d'une recette dans l'onglet "Recipes"*

<span id="page-10-1"></span>Valider lors de l'ouverture de la première fenêtre puis confirmer lors de l'ouverture de la fenêtre suivante ([Figure 13](#page-10-2)).

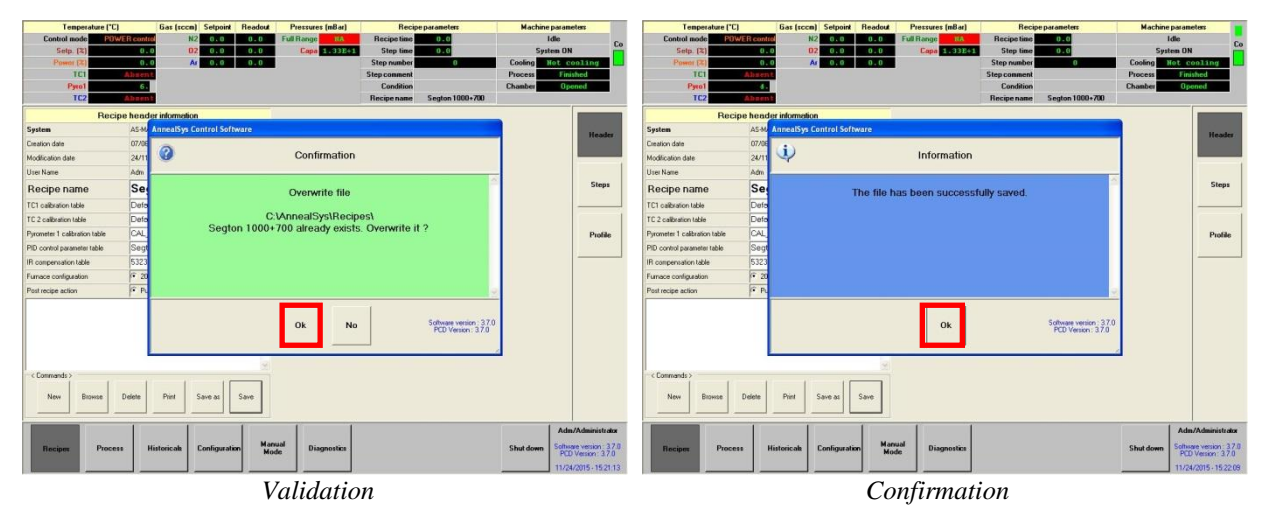

*Figure 13: Fenêtres de confirmation et d'information de la sélection d'une recette*

<span id="page-10-2"></span>Si cette action n'est pas effectuée lors du lancement du recuit (Start Process), le programme prendra en compte la dernière recette utilisée précédemment.

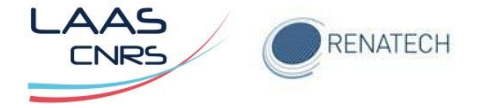

#### <span id="page-11-0"></span>**4.3 Eventuelle modification de la recette**

En cliquant sur l'onglet "Steps", on accède à tous les paramètres permettant la modification de la recette. Après avoir modifié les paramètres, veuillez sauvegarder en cliquant sur Save ([Figure 14](#page-11-1)).

| Temperature ['C]               |                         | Gas (sccm)            | <b>Setpoint</b>       |                          | <b>Readout</b>                      | <b>Pressures [mBar]</b>                    |                        |                                         | <b>Recipe parameters</b>         |                          |                                  | <b>Machine parameters</b> |                                               |
|--------------------------------|-------------------------|-----------------------|-----------------------|--------------------------|-------------------------------------|--------------------------------------------|------------------------|-----------------------------------------|----------------------------------|--------------------------|----------------------------------|---------------------------|-----------------------------------------------|
| <b>Control mode</b>            | <b>POWER contro</b>     |                       | N <sub>2</sub><br>0.0 |                          | <b>Full Range</b><br>0 <sub>0</sub> |                                            | <b>NA</b>              | <b>Recipe time</b>                      |                                  | 0 <sub>0</sub>           |                                  | Idle                      | Co                                            |
| <b>Setp. [%]</b>               | 0.0                     |                       | 02<br>0.0             |                          | 0.0                                 |                                            | Capa 1.332+1           | <b>Step time</b>                        |                                  | 0.0                      |                                  | <b>System ON</b>          |                                               |
| Power [%]                      | 0.0                     |                       | Ar<br>0.0             |                          | 0 <sub>0</sub>                      |                                            |                        | <b>Step number</b>                      |                                  | O                        | Cooling                          | Not cooling               |                                               |
| TC1<br>Pyro1                   | Absent                  |                       |                       |                          |                                     |                                            |                        | <b>Step comment</b><br><b>Condition</b> |                                  |                          | <b>Process</b><br><b>Chamber</b> | Finished<br><b>Opened</b> |                                               |
| TC <sub>2</sub>                | 3 <sub>0</sub><br>Ahsen |                       |                       |                          |                                     |                                            |                        | Recipe name                             |                                  | Segton 1000+700          |                                  |                           |                                               |
| <b>Recipe name</b>             |                         |                       |                       |                          |                                     |                                            | <b>Segton 1000+700</b> |                                         |                                  |                          |                                  |                           |                                               |
| Step number                    | < Step >                |                       | < Step >              |                          | <step 1=""></step>                  |                                            |                        | <step 2=""></step>                      |                                  | $\le$ Step $3\ge$        | $\leftarrow$ Step 4 >            |                           | Header                                        |
| Step comment                   |                         |                       |                       |                          |                                     |                                            |                        |                                         |                                  |                          |                                  |                           |                                               |
| End of step condition          | Duration                | $\mathcal{L}$         | Duration              | $\overline{\mathbf{v}}$  | Pressure                            | $\blacktriangledown$                       | Pressure               | $\mathbf{v}$                            | Duration                         | $\overline{\phantom{a}}$ | Duration                         |                           |                                               |
| Value                          | 0.                      | $\mathbf{s}$          | $\mathbb{D}$          | $\overline{\mathbf{s}}$  | 0.7<br>$\overline{\phantom{a}}$     | mBar                                       | 0.005                  | mBar                                    | $\overline{c}$                   | s.                       | 30<br>$\mathbf{s}$               |                           |                                               |
| Temperature control            | Pyro 1 (°C)             | $\mathcal{A}$         | Pyro 1 (°C)           | $\overline{\mathcal{F}}$ | Power (%)                           | $\blacktriangledown$                       | Power (%)              | $\boldsymbol{\mathrm{v}}$               | Power (%)                        | $\overline{\phantom{m}}$ | Power (%)                        |                           | <b>Steps</b>                                  |
| Setpoint - Alarm               |                         |                       |                       |                          | $\bf{0}$                            |                                            | $\mathbf 0$            |                                         | $\mathbb{I}$                     |                          | $\theta$                         |                           |                                               |
| PID Autotuning                 | PID Autotuning          |                       | PID Autotuning        |                          | <b>PID Autotuning</b>               |                                            |                        | PID Autotuning                          |                                  | PID Autotuning           | PID Autotuning                   |                           |                                               |
| Vacuum                         | No pumping              | $\mathcal{A}$         | No pumping            |                          | Rough pump                          | $\blacktriangledown$                       | Turbo pump             | $\mathcal{W}_c$                         | No pumping                       | $\overline{\phantom{m}}$ | No pumping                       |                           |                                               |
| Purge valve                    | OFF                     |                       | OFF                   |                          | <b>OFF</b>                          |                                            |                        | OFF                                     |                                  | OFF                      | OFF                              |                           | Profile                                       |
| Process gas valve 1            | OFF                     |                       | OFF                   |                          | <b>OFF</b>                          |                                            |                        | OFF                                     |                                  | OFF                      | ON                               |                           |                                               |
| N2 - Alarm                     |                         |                       |                       |                          | 0                                   | $\sim$<br>$=$                              | $\theta$               |                                         | $\mathbb{I}$                     |                          | 2000                             |                           |                                               |
| 02 - Alarm                     |                         |                       |                       |                          | 0                                   | $\overline{a}$<br>$\overline{\phantom{a}}$ | $\theta$               |                                         | $\begin{array}{c} 0 \end{array}$ |                          | $\theta$                         |                           |                                               |
| Ar - Alarm                     |                         |                       |                       |                          | 0                                   | $\overline{a}$<br>÷.                       | $\theta$               |                                         | $\mathbb{I}$                     |                          | $\overline{0}$                   |                           |                                               |
|                                |                         |                       |                       |                          |                                     |                                            |                        |                                         |                                  |                          |                                  |                           |                                               |
| < Commands ><br>$\ll$<br>First | Previou                 | $\rightarrow$<br>Next | $\rightarrow$<br>Last |                          | Copy                                |                                            | Insert                 | Delete                                  |                                  | Print                    | Save                             |                           | Adm/Administrator                             |
|                                |                         |                       |                       |                          | Manual                              |                                            |                        |                                         |                                  |                          |                                  |                           |                                               |
| <b>Recipes</b>                 | <b>Process</b>          | <b>Historicals</b>    | Configuration         |                          | Mode                                | <b>Diagnostics</b>                         |                        |                                         |                                  |                          | Shut down                        |                           | Software version: 3.7.0<br>PCD Version: 3.7.0 |
|                                |                         |                       |                       |                          |                                     |                                            |                        |                                         |                                  |                          |                                  |                           | 11/24/2015 - 15:24:07                         |

*Figure 14: Fenêtre d'édition des paramètres de la recette*

<span id="page-11-1"></span>Valider lors de l'ouverture de la première fenêtre puis confirmer lors de l'ouverture de la fenêtre suivante ([Figure 15](#page-11-2)).

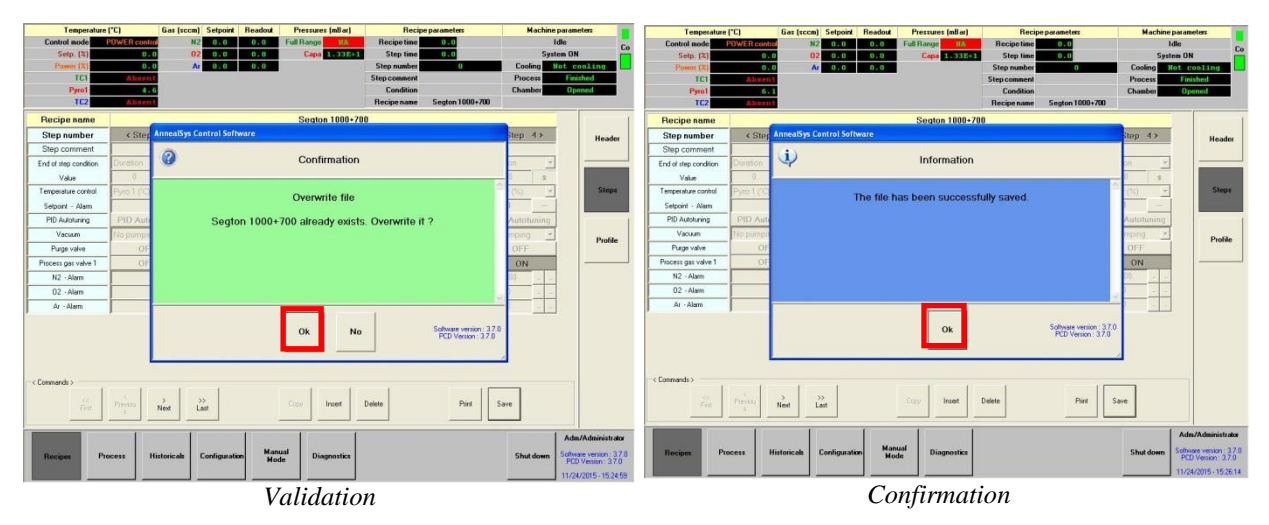

<span id="page-11-2"></span>*Figure 15: Fenêtres de validation et confirmation des paramètres de la recette*

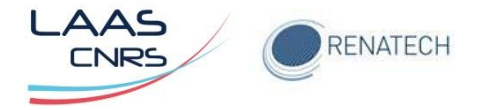

#### <span id="page-12-0"></span>**4.4 Chargement de la plaquette**

Pour charger la plaquette, revenir dans l'onglet "P**rocess"** puis cliquer sur "Open Chamber" ([Figure 16](#page-12-1)).

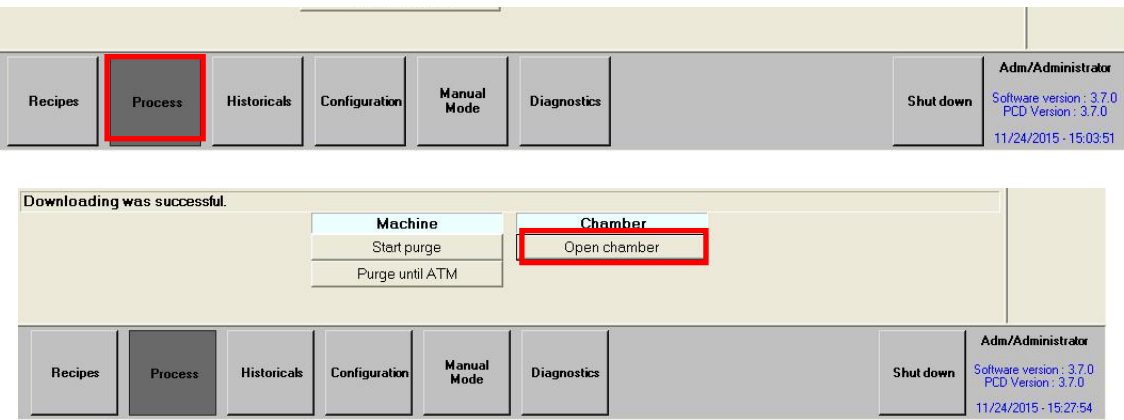

<span id="page-12-1"></span>*Figure 16: Ouverture de la chambre*

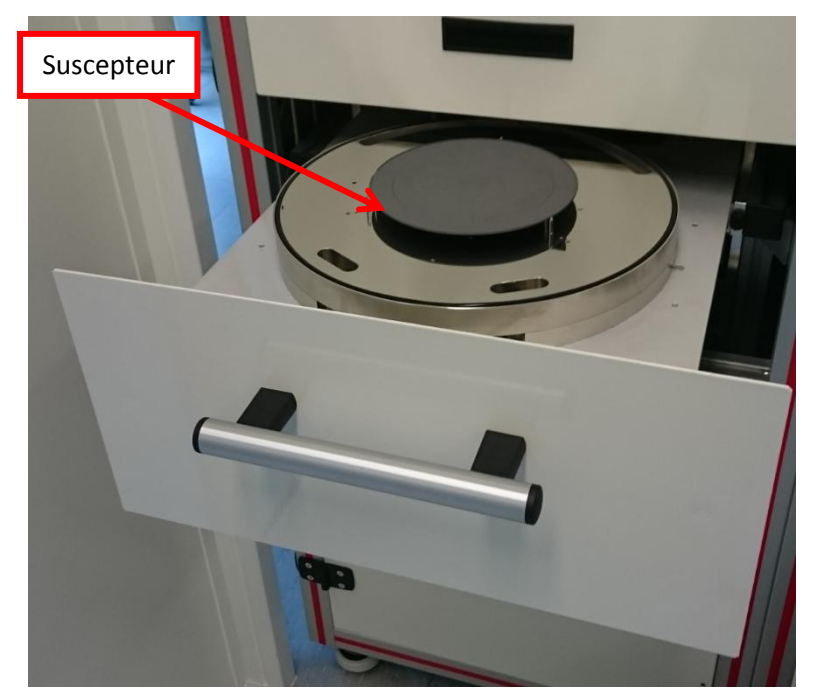

*Figure 17: Chambre ouverte*

<span id="page-12-2"></span>Ouvrir la chambre, positionner le wafer sur le suscepteur puis fermer la chambre ([Figure 17](#page-12-2)). Verrouiller la chambre en appuyant sur "Close Chamber" ([Figure 18](#page-13-1)).

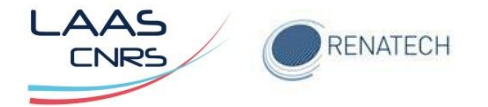

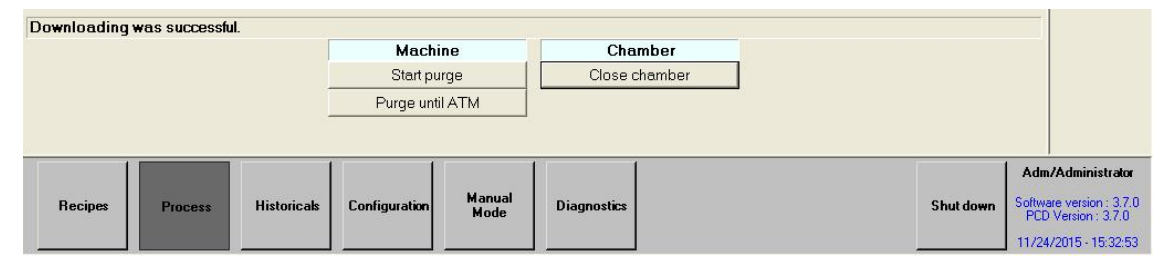

*Figure 18: Verrouillage de la chambre*

<span id="page-13-1"></span>Valider le chargement en cliquant sur **Download** puis **Start process** ().

| to download                                                                                                    |                 | cipe to download                                                                                                    |                 |
|----------------------------------------------------------------------------------------------------|-----------------|----------------------------------------------------------------------------------------------------|-----------------|
| Segton 1000+700                                                                                                    | <b>Download</b> | Segton 1000+700                                                                                                    | <b>Download</b> |
| 07/06/2011 - 14:49:25                                                                                                |                 | 07/06/2011 - 14:49:25                                                                                                   |                 |
| 24/11/2015 - 15:26:04                                                                                                |                 | 24/11/2015 - 15:26:04                                                                                                   |                 |
| Adm                                                                                                    | Start           | Adm                                                                                                    |                 |
| Segton-PID-SU-200-picots 2mm                                                                                         | <b>DIOCESS</b>  | Segton-PID-SU-200-picots 2mm                                                                                            | <b>Start</b>    |
| Default TC Table                                                                                                    |                 |                                                                                                    | process         |
| Default TC Table<br>CAL SU 200mm 2014-0924-picots<br>2mm<br>5323 ASMASTER2000 SIT50-LAAS<br>$-lnt4$<br>Purge<br>2000 | <b>Browse</b>   | Default TC Table<br>Default TC Table<br>CAL SU Z00mm Z014-0924-picots<br>2mm<br>5323_ASMASTER2000_SIT50-LAAS<br>$-lnt4$ | <b>Browse</b>   |
|                                                                                                    | <b>Profile</b>  | Purge<br>2000                                                                                                    | <b>Profile</b>  |

*Figure 19: Validation du chargement*

#### <span id="page-13-0"></span>**4.5 Lancement du programme**

Avant de démarrer le recuit, il est nécessaire de déterminer le "**donneur d'ordre"** ainsi que l'"**historical name".** Cliquer ensuite sur "Start" ().

| Power (%)                          |                                            | Chan number                                             | <b>E</b>                                                                                                    | Cooling              | Not cooling                                                        |  |  |
|------------------------------------|--------------------------------------------|---------------------------------------------------------|----------------------------------------------------------------------------------------------------|----------------------|--------------------------------------------------------------------|--|--|
| TC1                                | Start process Segton 1000+700              | <b>DCess</b>                                            | <b>Finished</b>                                                                                             |                      |                                                                    |  |  |
| Pyro1                              |                                            | amber                                                   | <b>Closed</b>                                                                                               |                      |                                                                    |  |  |
| TC <sub>2</sub>                    | Donneur d'ordre                            |                                                         |                                                                                                    |                      |                                                                    |  |  |
| Last                               |                                            | <b>TEAM</b>                                             |                                                                                                    |                      |                                                                    |  |  |
| ame                                |                                            |                                                         |                                                                                                    | $\blacktriangledown$ | Download                                                           |  |  |
| ate of last download               |                                            |                                                         | < Historicals >                                                                                             |                      |                                                                    |  |  |
| bur of last download               |                                            | <b>Historical data</b><br>Segton long 4 cyclesb P 15 Q1 |                                                                                                    |                      |                                                                    |  |  |
| ser name                           | Path                                       | c:\annealsys\historicals\                               | Segton long 4 cycles P 15 Q1 P<br>Segton long 500 30' P 36                                                  |                      |                                                                    |  |  |
| D table                            | <b>Historical Name</b>                     | Test Segton 24-11-15                                    | Segton long P 46<br>Segton long P 37                                                                        | ts 2mm               | <b>Start</b><br>process                                            |  |  |
| 21 calibration table               | Operator name                              | Adm                                                     | Seaton long P 36<br>Segton long P 45                                                                        |                      |                                                                    |  |  |
| 22 calibration table               | Logging mode                               | Administrator                                           | Seaton long P45<br>Segton long P45                                                                          |                      |                                                                    |  |  |
| <i>rometer</i> 1 calibration table | <b>Recipe name</b>                         | Segton 1000+700                                         | Segton long P45                                                                                             | 924-picots           | Browse                                                             |  |  |
| Compensation table                 | PID parameter table name                   | Segton-PID-SU-200-picots 2mm                            | Segton long P45<br>Segton long P 45                                                                         | SIT5U-LAAS           |                                                                    |  |  |
| ost recipe action                  | <b>TC1 Table name</b>                      | <b>Default TC Table</b>                                 | Segton 1000+700 P46b<br>Segton 1000+700 P46                                                                 |                      |                                                                    |  |  |
| <b>Irnace</b> configuration        | TC2 table name                             | <b>Default TC Table</b>                                 | Segton 1000+700 P45<br>Segton 1000+700 P44                                                                  |                      |                                                                    |  |  |
|                                    | Pyro 1 table name                          | CAL_SU_200mm_2014-0924-picots<br>2mm                    | Segton 1000+700 P37<br>Segton 1000+700 P36                                                                  |                      | Profile                                                            |  |  |
|                                    | <b>IR Compensation table name</b>          | 5323 ASMASTER2000 SIT50 LAAS-<br>Int4                   | Test Segton 1000+700<br>Sava Wtest 02-10-15                                                                 |                      |                                                                    |  |  |
|                                    | <b>Historical comment</b>                  |                                                         | Sava W 02-10-15<br>1Saya W5 02-10-15<br>Saya W5 02-10-15<br>Test Saya 02-10-15<br>Segton 1000+500Ramp1 P32a |                      |                                                                    |  |  |
| ownloading was successf            |                                            |                                                         |                                                                                                    |                      |                                                                    |  |  |
|                                    |                                            | Cancel<br>Browse<br><b>Start</b>                        |                                                                                                    |                      |                                                                    |  |  |
| <b>Recipes</b><br><b>Process</b>   | <b>Historicals</b><br><b>Configuration</b> | <b>Manual</b><br><b>Diagnostics</b><br>Mode             |                                                                                                    | Shut down            | Adm/Administrator<br>Software version: 3.7.0<br>PCD Version: 3.7.0 |  |  |
|                                    |                                            |                                                         |                                                                                                    |                      | 11/24/2015 15:39:24                                                |  |  |

*Figure 20: Démarrage du recuit*

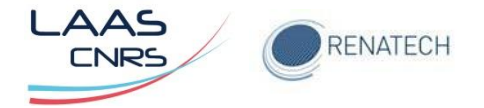

Le recuit démarre avec les principaux paramètres affichés, température, gaz, pression, décompte du temps écoulé de la recette ainsi que le temps de refroidissement à respecter avant l'ouverture de la chambre de recuit ([Figure 21](#page-14-0)).

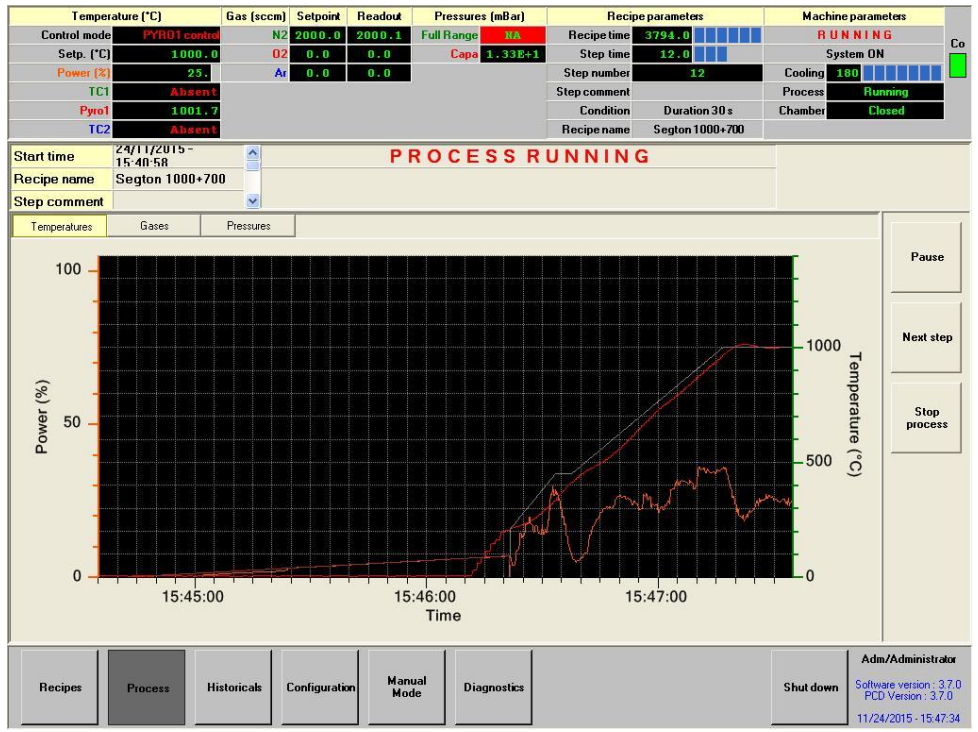

*Figure 21: Ecran de contrôle lors d'un recuit en cours*

<span id="page-14-0"></span>Il est impossible d'effectuer une modification en cours de recuit mais rien n'empêche un retour sur la visualisation de la recette en cliquant sur l'onglet "Recipes". En revanche et si nécessaire l'arrêt du process reste possible en cliquant sur "Stop process*"*. Dans ce cas de figure, après avoir validé sur "Stop process"*,* l'accès aux commandes du four ne pourra se faire qu'après avoir respecté les trois minutes de refroidissement.

Lorsque le recuit est terminé, la fenêtre ci-dessous apparaît. Cliquer sur **OK** afin de valider définitivement la fin du recuit ([Figure 22](#page-15-1)), la page d'accueil apparaît, veuillez procéder à l'ouverture de la chambre **(Open chamber)** pour récupérer le substrat.

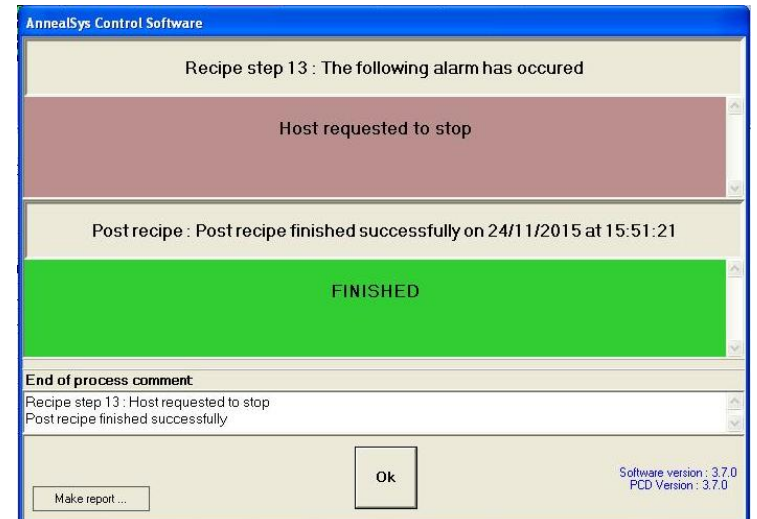

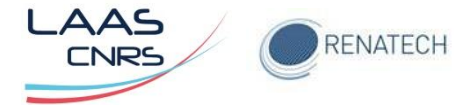

#### *Figure 22: Validation de la fin du recuit*

#### <span id="page-15-1"></span><span id="page-15-0"></span>**4.6 Relancer un process**

Il est possible de relancer aussitôt un recuit :

- 1. Refermer la chambre
- 2. "Close Chamber"
- 3. "Start process"
- 4. Donneur d'ordre
- 5. Historical name
- 6. "Start process"

Tout utilisateur ayant constaté une défaillance ou une anomalie dans le fonctionnement des deux fours RTP de la centrale de technologies du LAAS est tenu d'en informer les personnes concernées de la zone:

- Eric Imbernon : 6834
- Jean-Christophe Marrot : 6995